# *Envenene seu Mac*

*Por Sérgio Miranda, Daniel Roncaglia e Mario AV*

*Se você é um daqueles que desistiram momentaneamente dos novos iMacs G4 por aquelas razões ultraóbvias que todos nós conhecemos, não se desespere nem olhe com desprezo para seu Mac antigo. Pois saiba, caro macmaníaco, que ele ainda pode dar um bom caldo e até rodar decentemente o Mac OS X. Basta ter uma graninha (não precisa ser muita, não), algumas ferramentas e paciência. Logo, logo, seu Mac velho de guerra vai estar pronto para novas batalhas!*

orlandor

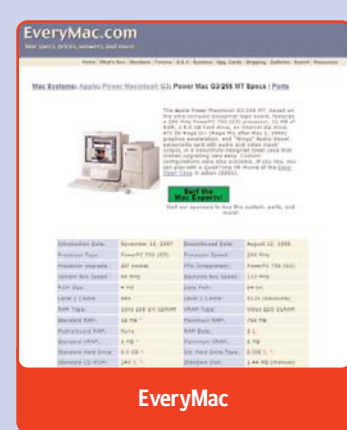

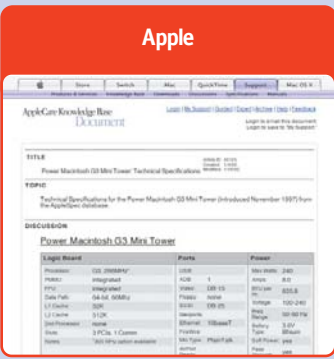

# *Atualizou, tá novo!*

Antigamente, fazer upgrade de hardware em um Mac era bem mais caro que nos dias atuais. Os periféricos e componentes utilizados no Mac eram diferenciados e, por essa razão, mais escassos; seus preços eram mais altos que os dos equivalentes do mundo PC. Hoje, com a revolução causada pela adoção do USB e o uso de memó-**EveryMac Low End Mac** rias e HDs "genéricos" nos Macs, um mundo novo está aberto a todos os macmaníacos. Expandir o espaço e a capacidade do seu Mac, seja por dentro (HDs, memória, placas de vídeo, interfaces) ou por fora (drives externos) ficou muito mais fácil e barato. A atual profusão de equipamentos antes conhecidos como "de PC" que funcionam no Mac também barateia o upgrade. O mais importante é ter o driver (software) correto para cada periférico e saber os padrões de memória e

HD que o seu Mac necessita, e tudo vai correr às mil maravilhas. Mas como saber tudo isso? No site da Apple (www.info.apple. com/support/applespec.html) estão as especificações técnicas dos principais modelos atuais e também dos modelos mais antigos, anteriores ao G3. Outros sites muito bons com informações sobre modelos antigos são o EveryMac (www.everymac.com) e Low End Mac (www.lowendmac.com). Mas profiças mesmo são os fóruns do Accelerate Your Mac (http://forms. xlr8yourmac.com/drivedb/search. drivedb.lasso). Você escolhe o tipo de drive, hardware e sistema operacional e depois lê todos os posts que alguém já fez sobre esses componentes, incluindo informações preciosas como o que funciona ou não, problemas, soluções e comentários.

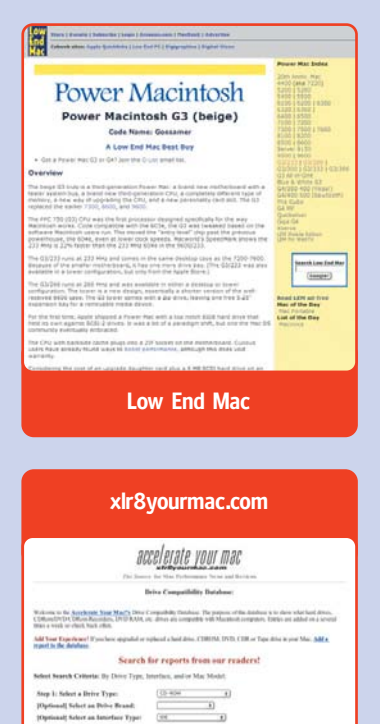

#### *Mouse e teclado*

Não adianta negar: os primeiros iMacs, o G3 azul e os primeiros G4 sofriam de um grave problema – o mouse "sabonete" e o teclado minúsculo. Alguns macmaníacos nem reclamam muito disso, mas, com o advento do mouse e do teclado Pro, essas peças importantes merecem um upgrade. A primeira e ób-

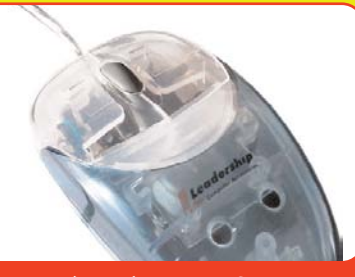

**Bom, (muito) barato e funciona no Mac sem estranhar**

via opção é ficar com os produtos da Apple, mas os preços (R\$ 195 para o mouse e R\$ 345 para o teclado) são bem salgados.

Qualquer mouse USB "de PC" funciona no Mac, é mais barato e tem uma grande vantagem (com a licença dos puristas): botão direito e rodinha de scroll. Nossos favoritos são os ótimos modelos da Microsoft e Logitech.

Os mouses da Microsoft têm um driver que permite programar os botões à vontade. No Mac OS X, esse driver é opcional, pois o botão e a rodinha funcionam automaticamente, sem precisar instalar nada. Para o OS 9, recomendamos o shareware USB Overdrive (baixável de www.montalcini.com), um excelente driver universal que oferece a mesma capacidade de programação.

A única coisa que pode atrapalhar é um mouse não querer funcionar ligado à porta USB do teclado, apenas direto no Mac ou via hub.

Entre os teclados USB "genéricos", nem mesmo a falta da tecla [Ω] pode ser considerada um empecilho: você pode usar em seu lugar a tecla **i** (e

– Troni, com sensor tradi-

tões e rodinha; mais caro até que o da Apple (mas com mais recursos). Teclados variam entre R4 25 (Troni) e R\$ 350 (Microsoft). Os produtos da Logitech custam R\$ 79 (mouse) e R\$ 90 (teclado).

#### *Disco rígido*

Este é o tipo de upgrade mais simples, mas que também pode render uma boa dor de cabeça. Na hora de comprar o seu HD não é impossível ficar

confuso com a quantidade de siglas envolvidas. É ATA, IDE, Ultra DMA? Qual é o correto?

Simplificando, ATA (AT Attachment) e IDE (Integrated Drive Electronics) são a mesma coisa. O termo IDE ficou mais conhecido, mas o primeiro é o mais correto. O Ultra ATA (ou DMA) tem uma performance melhor porque acessa diretamente a memória, pulando o processador, e por isso é mais rápido. O padrão Ultra ATA é o mais usado nos Macs atuais.

cobrir o logo do Windows com um colante, se estiver incomodando).

Os custos variam muito. Um mouse pode sair por R\$ 15 cional de bola, dois botões e rodinha – ou por algo em torno de R\$ 220 – Intellimouse Explorer da Microsoft, óptico, com cinco bo-

Teoricamente, qualquer HD IDE/ATA é compatível com o Mac. Porém, assim como acontece com a memória, boa procedência é fundamental. Maxtor (o principal fornecedor de HDs da Apple) e IBM são os mais indicados; mas outras marcas populares, como Samsung e Seagate, também não fazem feio. Um fator importante é a velocidade de rotação do HD. Os que você irá achar mais facilmente estão na faixa de 4200 a 7200 rpm (giros por minuto). Também é bom verificar a memória cache embutida na placa controladora do HD, assim como os valores nominais de tempo médio de acesso e velocidade de transferência. E não se esqueça de verificar o mapa de jumpers antes de instalar, para não ter que ficar abrindo o seu Mac várias vezes e mudar o jumper na base da tentativa-e-erro.

Os Power Macs G3 azuis são os recordistas de problemas com HDs quando o barramento interno não bate. O padrão atual utilizado é o ATA 133, que é compatível com uma porta IDE ATA de 33, 66 ou

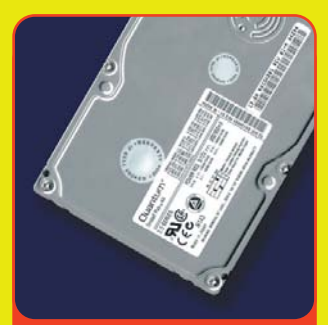

**Um dos upgrades que mais dá satisfação é o de HD**

¡ 100 MHz. Os drives mais antigos trabalham com uma tensão de 5 volts no barramento, enquanto os atuais funcionam a 3,3 volts. Você pode colocar um HD dos novos em uma máquina velha, mas não dá para fazer o inverso. Por isso, antes de comprar um disco rígido não custa verificar no site do fabricante qual é o barramento do HD antes de instalá-lo no Mac.

# *O Zen e a arte da manutenção de iMacs*

Tenha em mente uma coisa: trocar memória, HD e o processador do seu iMac não são tarefas impossíveis para leigos, mas também não são triviais como trocar o teclado ou o mouse. Requerem habilidade manual, paciência e muita disciplina. Para ajudar, aqui vão algumas daquelas dicas superúteis que só nós poderíamos dar.

1 Faça becape de tudo o que há na máquina. Não importa se você vai trocar memória, processador ou HD. Becapar seus arquivos importantes é a regra básica número um em qualquer situação.

2 Utilize uma mesa ampla. Quem gosta de aperto é sardinha, não o seu iMac e todos aqueles parafusos que ele tem.

3 Forre sua bancada com uma toalha, para evitar que se risque a tela do iMac (que fica virada para

baixo durante as "cirurgias").

4. Não vá estragar peças por usar a ferramenta errada. Use uma chave Philips com ponteiras intercambiáveis de vários tamanhos, cada uma adequada a um dos tipos de parafusos que existem dentro do Mac. De preferência, a chave deve ser magnetizada; isso evita que os parafusos caiam e sumam para sempre dentro do conjunto mecânico.

5 Conforme você vai tirando os parafusos, coloque-os em uma fileira pela ordem em que foram removidos, e não jogados por todos os cantos da mesa. Quando chegar a hora de terminar o serviço, não será preciso ficar adivinhando qual parafuso vai em qual buraco, e nenhum vai ficar de fora depois do Mac remontado.

6 Jumpers: esses pequenos pedaços de plástico

podem ser traiçoeiros, portanto todo cuidado é pouco. Cada HD vem com um mapinha indicando as posições slave (escravo) e master (mestre), mas a interpretação desse mapa nem sempre é óbvia; verifique o jumper já na hora da compra e peça ajuda ao vendedor em caso de dúvida.

**7** Acima de tudo, não se exaspere nunca. Se algo não estiver encaixando (ou saindo) como deveria, vá tomar um copo d'água, dê um passeio pelo jardim e volte de cabeça fria. Mecânica e eletrônica são artes que só se exercem bem com paz de espírito. As dicas que demos aqui vão facilitar um pouco a sua vida, mas, se mesmo assim você achar que não tem jeito, que não consegue, não fique frustrado: leve seu Mac a uma assistência técnica Apple e não corra riscos.

# *Abrindo o iMac (Revisão A, B, C)*

1 Ao mexer no interior do iMac, não use roupa de lã ou acrílica, pois ela gera uma carga eletrostática que pode danificar os circuitos sem você perceber. Lave demoradamente as mãos, para descarregá-las completamente. Desligue o iMac, desconecte todos os cabos e leve-o para uma mesa desimpedida e coberta com uma toalha. Coloque-o na mesa com a tela para baixo e o fundo virado para você.

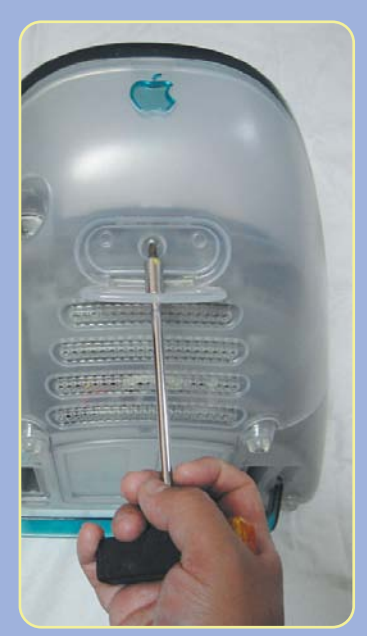

2 Solte o parafuso que fica sob a alça retrátil. A seguir, puxe com força por essa mesma alça, segurando com a outra mão na alça de carregar. A tampa inferior se soltará (bruscamente; isso é normal, não se assuste).

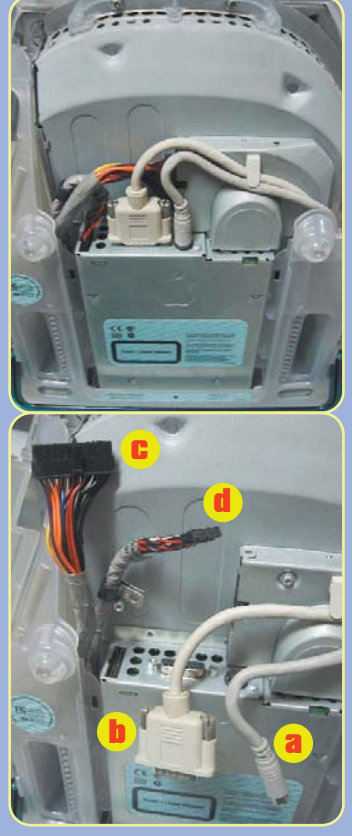

**3** É preciso soltar quatro cabos com conectores diferentes, nesta ordem: a Puxar para cima e soltar da aba plástica (esse cabo só existe nos iMacs Rev. A e B).

**b** Desaparafusar dos dois lados, puxar para cima e soltar da aba plástica. c Puxar a lingueta que fica no meio e puxar para a esquerda.

d Puxar para cima e desaparafusar a braçadeira.

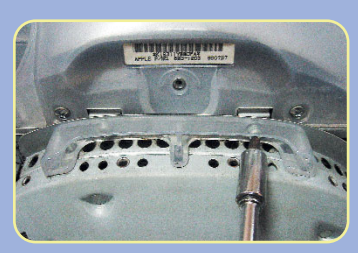

4. Solte os dois parafusos que ficam dentro da alça plástica no topo da gaveta metálica.

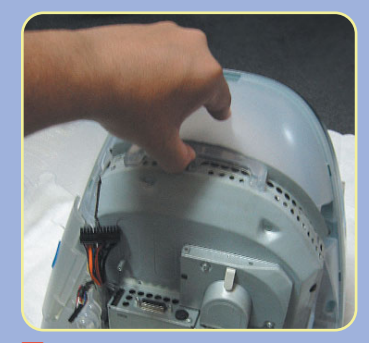

5 Deslize a gaveta para cima, puxando pela alça, e separe-a do gabinete.

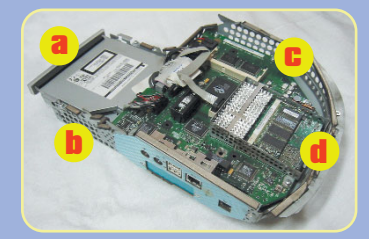

A gaveta contém:

- **a** Drive de CD.
- b HD.
- **C** Motherboard (placa-mãe).

d Daughtercard (placa secundária) com processador e memória.

6 A montagem segue os mesmos passos na ordem inversa, com as seguintes diferenças:

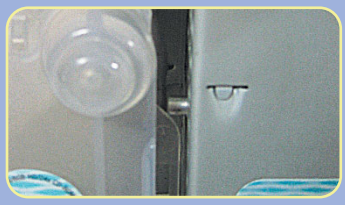

a A gaveta tem dois pinos laterais (na foto acima vemos o pino esquerdo). Eles devem entrar por dentro do trilho plástico.

O conjunto estará bem encaixado quando a frente da gaveta do drive de CD alinhar com a frente do iMac. Se não estiver bem encaixado, não será possível alinhar e colocar os dois parafusos embaixo da alça.

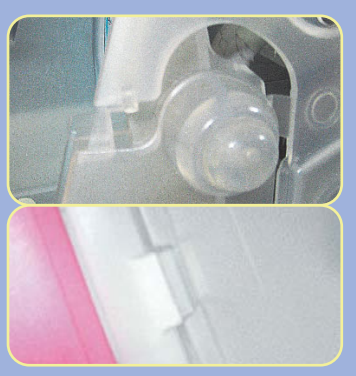

**b** A beirada da tampa externa tem uma série de engates que devem ser encaixados progressivamente de baixo para cima, isto é, desde a parte frontal do iMac até a posterior.

### Gravador de CD

Os Macs mais antigos não vêm com gravador interno de CD, o que nos dias de hoje seria uma omissão imperdoável. Com a razão custo/benefício mais barato em termos de mídia virgem, o CD-R é a melhor mídia de becape atualmente.

Existem duas maneiras de remediar esse problema. Gravadores externos (USB e FireWire) ou internos. Para os iMacs, a solução natural é um drive externo. As marcas são muitas (Sony, LaCie, Iomega, QPS) e as velocidades também variam bastante. Se o seu iMac tem uma porta FireWire, nem pense duas vezes na hora de escolher, já que a velocidade de transferência é muito maior que a do USB. (Nas últimas edições da Macmania analisamos alguns modelos de gravadores FireWire e USB; leia e escolha o melhor modelo para você.)

Nos Macs de gabinete torre, a melhor opção é colocar um CD-RW interno. É preciso muito cuidado na hora da escolha, pois alguns modelos não conseguem dar partida na máquina (fazer o boot pelo CD de sistema). Alguns modelos testados pela Tecnoagil, como LG, Sony e Lite-on, não deram problema. Já os da HP, Samsung e Creative não corresponderam bem. Na dúvida, consulte o site da Roxio (www.roxio.com), fabricante do programa de gravação de CDs Toast. Se o drive desejado estiver na lista de compatibilidade do Toast, é porque funciona no Mac.

#### *Memória*

O padrão atual de memória dos Macs é o mesmo dos PCs e, por isso, encontrável em qualquer loja de informática de sua preferência. É claro que isso não quer dizer que qualquer pente de memória serve. Lembre-se: às vezes, o barato acaba saindo caro. Quem não se lembra do problema de update de firmware que fazia os Macs G4 simplesmente ignorar certas marcas de memória? Foi um Deus-nos-acuda! Alguns macmaníacos chegaram a "perder" 1 GB de RAM em minutos.

Por isso, compre pentes de boa procedência. Nós utilizamos sem problemas as marcas Memocom, Itaucom, Markvision, NEC e Samsung. Os iMacs mais antigos (Revisões A, B e C) usam RAM padrão SO-DIMM, conhecida por aí como "memória de notebook".

É fisicamente menor que os pentes tradicionais e, infelizmente, muito mais cara. Outro limitador é que esses iMacs só aceitam pentes genéricos de até 128 MB, limitando a memória máxima a 256 MB (são dois slots). Para qualquer coisa acima disso, é preciso comprar memória exclusiva para esses modelos. Caso contrário, o Mac poderá ignorar a nova memória completamente, ou reconhecer apenas metade do pente.

Qualquer Power Mac G3 ou posterior aceita memória padrão PC-133, que é a mais comum neste momento (os G3 azuis e bege também acei-

tam o tipo PC-100). O custo varia muito, dependendo da marca – entre R\$ 110 e R\$ 250 por pente de 128 MB.

#### *Placa de upgrade*

¡ A Passport é a representante da Sonnet no Brasil e tem uma grande diversidade de placas de upgrade para Macs recentes e antigos. As opções de atualização são várias, tanto na potência do processador como no preço. Basicamente, são dois modelos: Crescendo (para Macs não-G3) e Encore (para G3 e G4).Outra placa interessante é a Tango, que além de permitir instalar HDs IDE em Macs SCSI com slots PCI (como o 7600 e o 8600), de quebra implementa portas USB e FireWire nesses Macs. Para saber a lista completa dos produtos da Sonnet, visite o site da Passport (www.passportnet.com.br). A Sonnet lançou na Macworld Expo de Nova York uma nova linha de placas de upgrade: Crescendo PCI G4 800 MHz, Encore G4 800 MHz/1 GHz para máquinas G4; Crescendo G4 500 MHz para PowerBooks G3/233; Crescendo G3 500 MHz para Power Macs 7200; Tempo Trio com portas USB 2.0, FireWire e drives ATA 133; Tempo ATA 133 Host Adapter, que aceita quatro discos ATA/IDE; e a placa Tempo HD, que já vem com um disco ATA 133 acoplado. A Passport já confirmou que trará as novas placas, mas ainda não tem uma data de quando elas chegam ao Brasil e nem o preço final.

# *Atualizando a RAM do iMac (Revisão A, B, C)*

1 Execute os passos 1 a 5 de "Abrindo o iMac (Revisão A, B, C)".

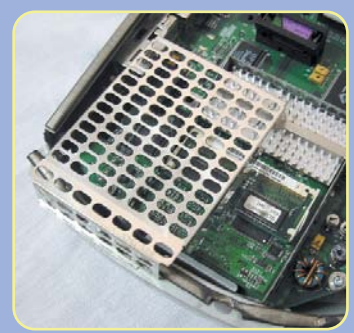

2 A placa secundária (daughtercard), que contém o processador e a memória, é envolta por uma "gaiola" de aço. Solte-a, puxando pelas beiradas, e remova-a. Com isso, o primeiro dos dois slots de memória já estará acessível. Se ele não estiver ocupado, encaixe o pente de RAM novo nele (ver passo 6), monte o iMac de volta e pronto. Se for necessário mexer no segundo slot, será preciso remover a daughtercard; siga adiante.

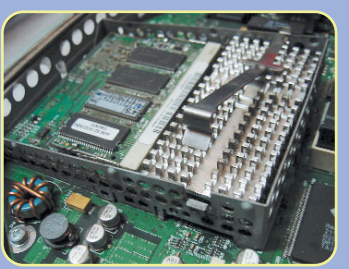

3 Com extremo cuidado, use uma chave de fenda para desencaixar o travessão que mantém no lugar o cooler passivo (dissipador de calor de alumínio) do processador.

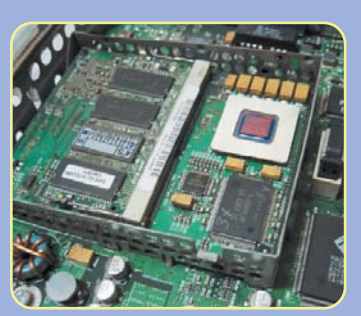

4 Remova também o *cooler*. (Você pensava que o chip G3 é bem maior do que isso aí, não é?)

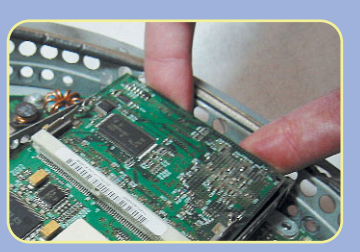

**5** Puxe a placa para cima, lentamente e com cuidado, pela extremidade traseira. Não use chave de fenda ou outra ferramenta de metal para isso, pois danificará a placa.

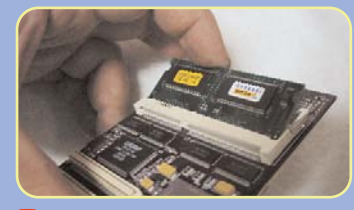

6 Agora é só instalar a memória: a Para remover, solte as abinhas laterais do conector e puxe o pente obliquamente, pela beirada de fora.

**b** Para instalar, alinhe o pente com os ressaltos do conector e empurre-o até alinhar fazendo um clique.

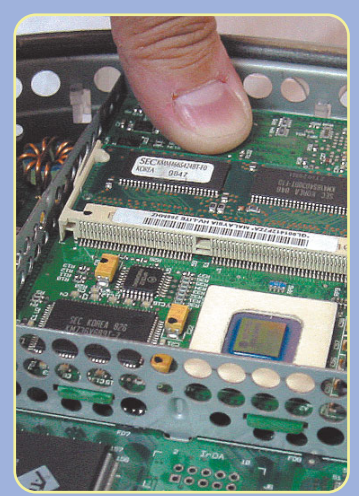

**7** Para recolocar a *daughterboard* no lugar, enfie os dois ressaltos da placa na base da "gaiola", pelo lado oposto ao dos dois conectores que a ligam à motherboard, e então empurre a placa para baixo sobre esses conectores, usando o polegar.

**8** Monte o iMac de volta, de acordo com o passo 6 de "Abrindo o iMac (Revisão A, B, C)".

# *Trocando o HD do iMac (Revisão A, B, C)*

1 Execute os passos 1 a 5 de "Abrindo o iMac (Revisão A, B, C)".

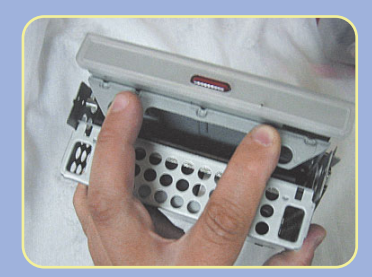

2 0 drive de CD deve ser removido primeiro. Ele é apenas encaixado no lugar. Segurando o conjunto pelo lado frontal, empurre o drive para trás e levante-o do "berço" de aço.

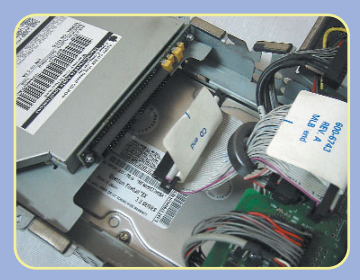

3 Remova o único conector elétrico do drive de CD – sempre puxando pela fita plástica branca.

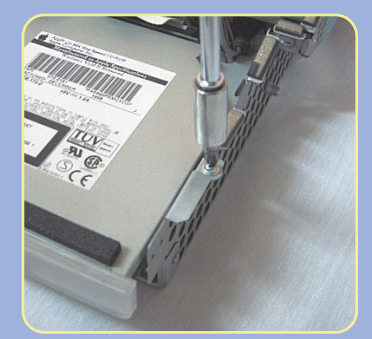

4. A facilidade de tirar o drive de CD é compensada pela dificuldade de tirar o HD. Primeiramente, destaque a mola de arame que sustenta o drive de CD; a seguir, remova os dois parafusos laterais do "berço".

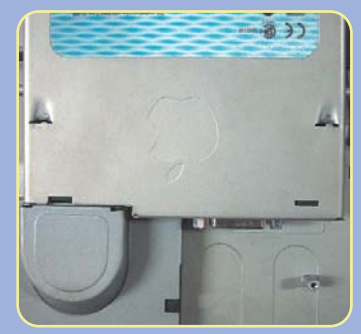

5 Agora é preciso empurrar o HD firmemente para desencaixar as duas linguetas dos furos triangulares. Isso não vai ser fácil.

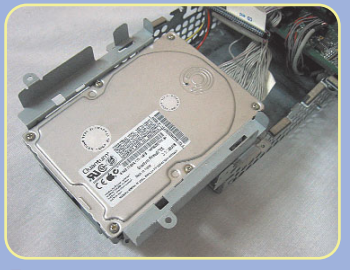

**6** Parabéns: você conseguiu!

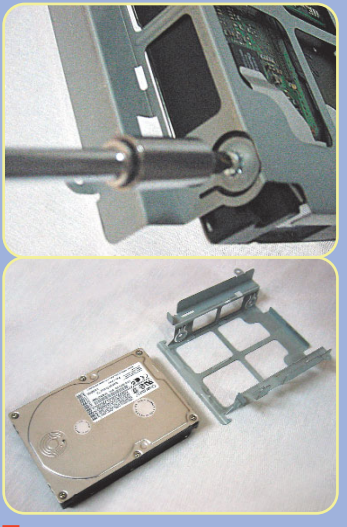

7 Solte os dois cabos que prendem o HD à motherboard. Solte os quatro parafusos que seguram

o HD no "berço".

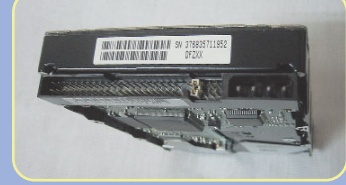

8 O HD de reposição deve ter seu jumper de endereço ajustado para master (endereço IDE 0). Normalmente, ele já vem de fábrica com esse ajuste. O esquema explicando as posições do jumper vem impresso no próprio HD, mas pode ser confuso. Cheque essa informação com o vendedor.

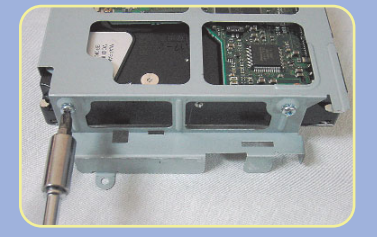

<sup>9</sup> Aparafuse o HD novo no "berco", começando pelo lado mostrado na foto. Conecte os cabos e empurre-o para seu lugar.

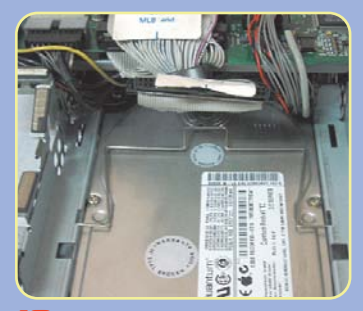

**10** Prenda os dois parafusos laterais e insira de volta a mola, na posição indicada na foto.

Plugue o cabo do drive de CD e prenda-o por cima do conjunto.

11 Monte o iMac de volta, de acordo com o passo 6 de "Abrindo o iMac (Revisão A, B, C)".

# *Existe gravador de CD interno para iMac?*

Na hora de pensar num gravador para os iMacs originais, a opção óbvia é um modelo externo, mas há quem garanta que é possível colocar um drive interno. A Wegener Media vende no seu site (www.wegenermedia.com) um

gravador interno que eles garantem funcionar perfeitamente, embora não mantenha a aparência original (foto). O modelo 4x4x20x custa US\$ 135; o 8x8x20x sai por US\$ 189. A empresa envia o drive para o Brasil.

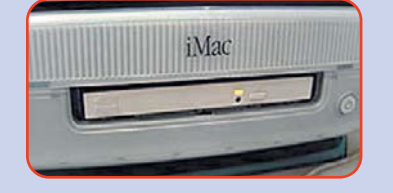

### *Placas PCI* ¡

Nos Macs torre, existe uma possibilidade de expansão que os iMacs não têm. São as placas PCI. No caso de máquinas mais antigas (não-G3 ou G3 bege), é possível adicionar portas USB ou FireWire, o que por si só já vale o investimento. Um G3 bege com bastante memória e muito espaço em disco pode ser transformado numa ilha de edição de vídeo razoável com uma placa FireWire.

Placa de vídeo é outro upgrade muito interessante. Os modelos mais antigos não têm aceleradores gráficos potentes. Em tempos de Mac OS X, cuja interface gráfica exige horrores do processador, qualquer aumento de velocidade no redesenho de tela vale a pena. As placas ATI Radeon 700 para Mac são uma boa opção. Os principais modelos da nVIDIA (GeForce 2 MX e Ti 4400 e 4600) são compatíveis com Macs. Mas não fique todo assanhado, achando que qualquer placa vai funcionar. As placas "de PC" têm um barramento diferente e não rolam. Existe uma maneira de fazer a adaptação, mas não é algo que possa ser executado por qualquer um; leia como fazer no site Mac OS X Hints (www.macosxhints.com/article.php? story=20020712084851928). Outro tipo de placa de vídeo usável em Mac é a linha 3Dfx – as antigas Voodoo. Essas placas têm um diferencial muito atraente: o preço bem acessível (R\$ 450 ou menos). São excelentes para jogos (Unreal, Quake), sendo melhores que as da ATI nesse particular; mas a aceleração gráfica do Mac OS X não funciona nelas. Uma pena. No Brasil, o distribuidor oficial da 3Dfx é a MacMarket (11- 6101-3233).

#### *Portáteis*

Uma matéria sobre atualização não seria completa sem falarmos dos portáteis. Apesar de terem possibilidades de upgrade bem mais limitadas que as máquinas de mesa, os laptops mais antigos da Apple também podem ter uma sobrevida digna.

Os PowerBooks G3 (menos o da primeira geração) e os iBooks são todos compatíveis com o Mac OS X. Por isso, talvez valha a pena investir uma grana a mais para aumentar o espaço em disco (principalmente dos modelos mais antigos, que vinham com "espantosos" 4 GB de espaço) e a memória. O padrão de memória dos portáteis é o SO-DIMM – o mesmo dos iMacs Revisão A, B e C – que, infelizmente, é o tipo mais caro. Antes de sair comprando desesperadamente, porém, verifique a quantidade máxima de memória que seu computador pode aguentar: por exemplo, os modelos Wall Street, de 1998, têm um limite de 192 MB. A limitação pode surgir porque a máquina não foi feita para ter mais memória, ou porque na época da sua fabricação não existiam pentes de maior capacidade. O site da Apple tem todas as referências necessárias para que você não fique com um pente de RAM valioso na mão sem ter onde pôr.

Quanto aos HDs, o padrão dos portáteis é o "IDE para notebook", muito menor e mais fino que os tradicionais para Macs desktop (12 ou 9,5 mm de espessura, dependendo do modelo). Os fornecedores oficiais da Apple são Toshiba e IBM, mas outras marcas, como Fujitsu e Seagate, também são compatíveis com os principais modelos. Essas duas tarefas (aumentar a memória e trocar o HD), quando se trata de portáteis, não são para qualquer amador e suas chaves de fenda (à exceção do PowerBook G4 Titanium, que é relativamente amigável para abrir). A quantidade de peças a retirar e parafusos a desapertar em um laptop é grande; no iBook 500 MHz, são cerca de 30 parafusos só para trocar o HD. Sem falar na fragilidade dos componentes miniaturizados. Nossa sugestão é deixar isso na mão de um profissional gabaritado. Mas há upgrades que você pode fazer facilmente. Nos Power-Books e iBooks mais novos, instalar uma placa AirPort é fácil e não requer muita habilidade; é só retirar o teclado (iBook) e oito parafusos, mais a parte ¡

**Você tem certeza de que quer desmontar seu iBook em casa?**

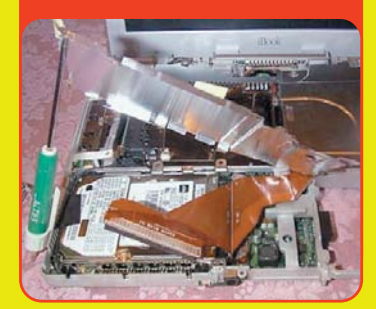

# *Muito mais fácil*

"Cirurgias" no iMac Revisão D (slot-loaded) são bem menos intrusivas. Para começar, a memória é acessível externamente, sem necessidade de desmontar coisa nenhuma.

Além disso, ela é do popular tipo PC-100 (pentes PC-133 também servem). Trocar o HD também é mais fácil, porque não requer desmontar o interior do computador.

# *Trocando o HD do iMac (Revisão D)*

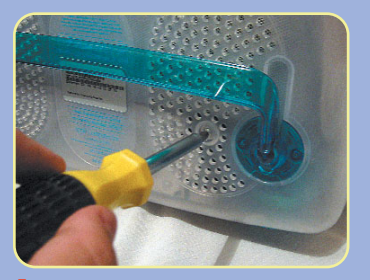

1 Solte os dois parafusos que ficam junto ao pé colorido.

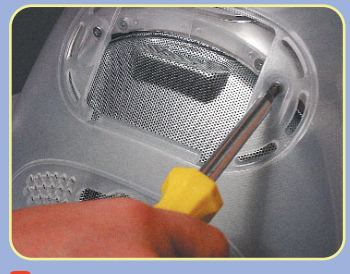

2 Desencaixe a tampa oval traseira (enfie uma moeda na reentrância para facilitar). Solte os dois parafusos que ficam nas laterais do buraco.

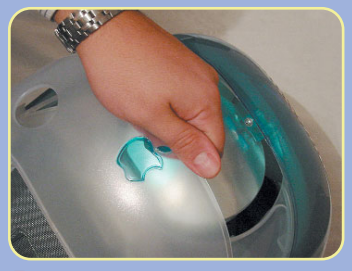

2 Solte a tampa inferior, puxando a partir da extremidade traseira.

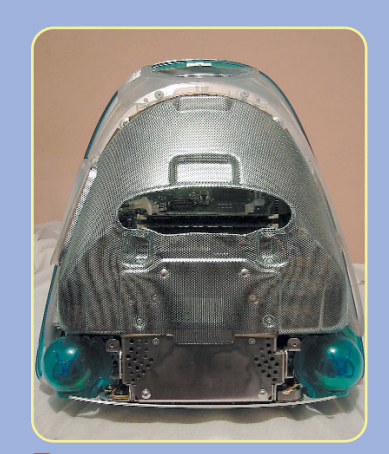

3 Toda a parte de baixo do iMac é coberta por uma grelha metálica.

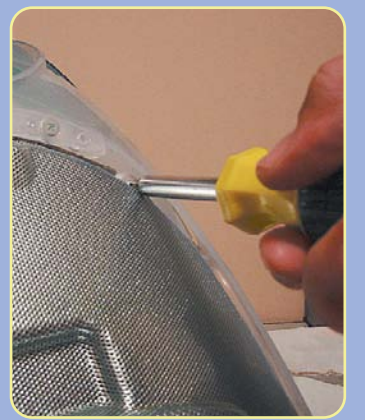

4. Solte os parafusos na beirada externa da grelha.

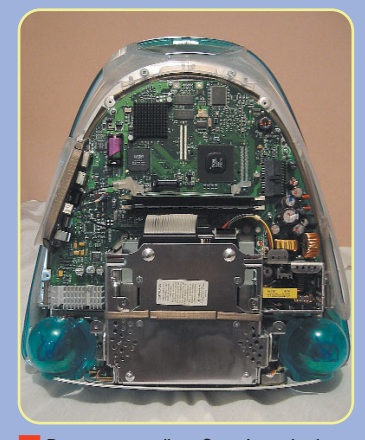

5 Remova a grelha. Com isso, todo o interior do iMac já estará acessível. Não é preciso remover a motherboard como nos modelos anteriores.

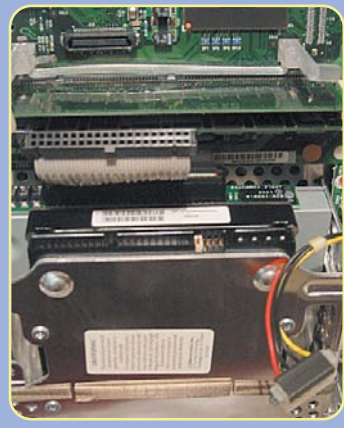

6 Puxe cuidadosamente o cabo conector do HD e também o cabo de alimentação.

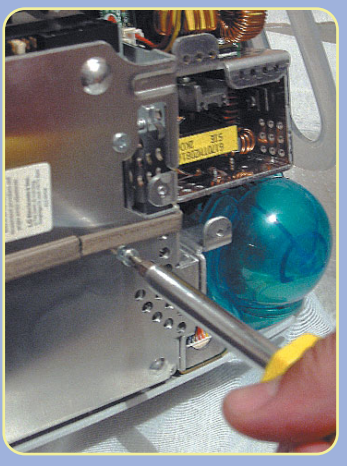

7 Solte os quatro parafusos pequenos que prendem o HD por dentro do chassi de metal.

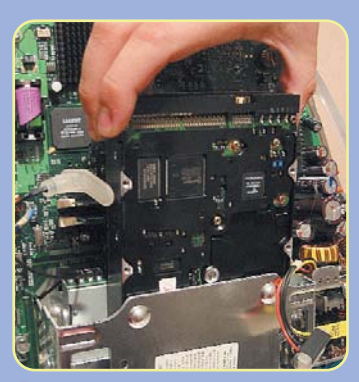

8 Remova o HD, deslizando-o para cima.

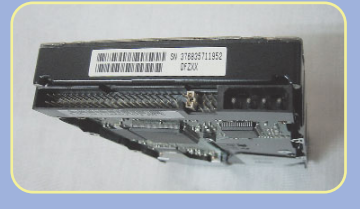

9 Nesse modelo de iMac, o HD de reposição deve ter seu jumper de endereço ajustado para slave (endereço IDE 1). O endereço master (IDE 0) pertence ao drive de CD.

10 Monte o iMac de volta, repetindo os passos em ordem inversa. Dê partida através de um CD de sistema e formate o novo HD com o Drive Setup, particionando o volume se desejar.

### *Sonnet HARMONi*

A atualização mais interessante para os iMacs Revisões A, B e C (233, 266 e 333 MHz) é a placa HARMONi, da Sonnet. Além de trocar o processador por um G3 de 500 MHz com 256K de cache, ela inclui uma porta FireWire, dando acesso a toda

uma nova geração de periféricos. É um rejuvenescimento muito significativo. Outra vantagem da HARMONi é que ela é compatível com o Mac OS desde o 8.1 até o OS X. Preço: R\$ 1.490,60 – mais barata do que muitos Macs usados.

#### *Benchmark*

(iMac de 233 MHz com 96 MB de RAM)

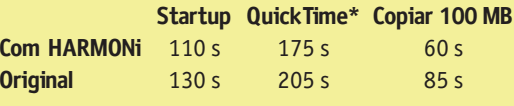

\*Converter um arquivo .MOV de 2,4 MB para AVI

# *Instalando o upgrade (Revisão A, B, C)*

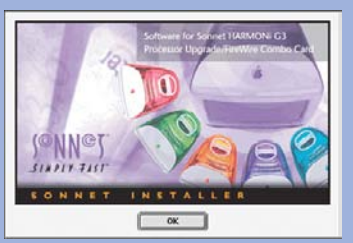

1 Instale o driver do kit de upgrade. Isso só pode ser feito enquanto o iMac ainda estiver funcionando com o processador original.

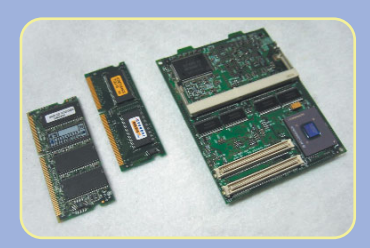

2 Execute os passos 1 a 5 de "Abrindo o iMac (Revisão A, B, C)" e a seguir o "Atualizando a memória RAM" até separar o(s) pente(s) de memória da daughtercard original.

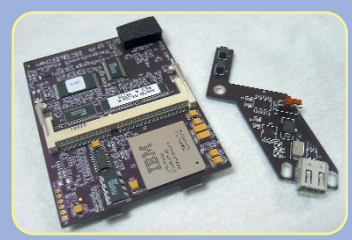

3 O kit de upgrade é composto de uma daughtercard nova (de cor roxa), placa auxiliar e cabo elétrico para a porta FireWire, um espaçador e um novo painel de conectores para o iMac. Desembrulhe tudo.

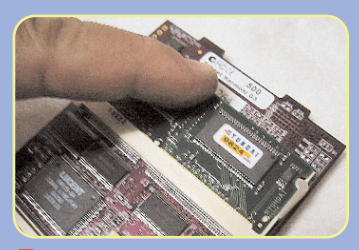

4 Encaixe o(s) pente(s) de memória na nova placa.

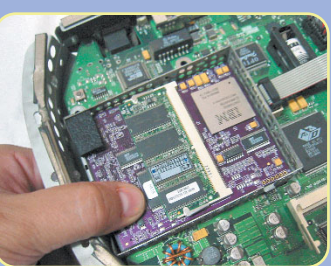

**5** Encaixe a nova placa na *mother*board do iMac.

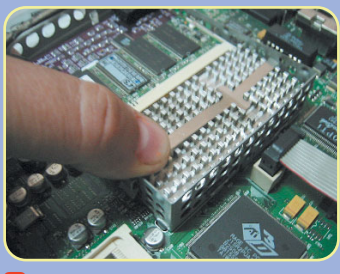

**6** Reinstale o *cooler* do processador.

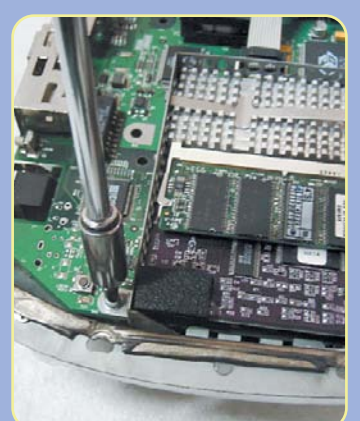

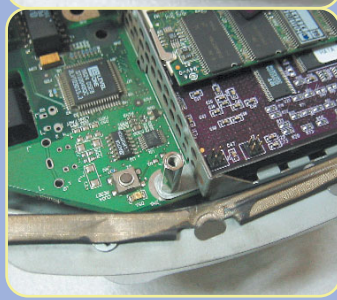

7 Instale o espaçador no lugar do parafuso que fica no canto do encaixe da "gaiola". Remova o pedaço de borracha preta que protege o canto da daughtercard. Recoloque a "gaiola".

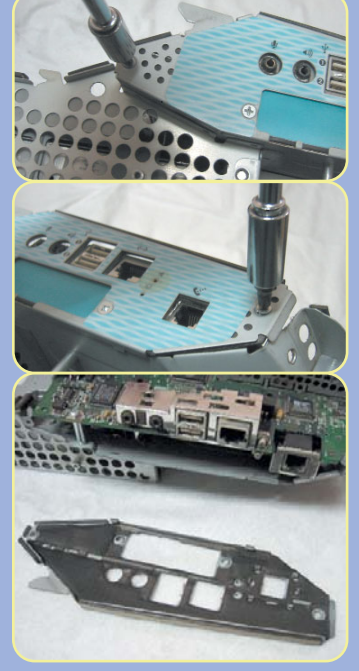

8 Solte os dois parafusos nos extremos do painel lateral e remova-o.

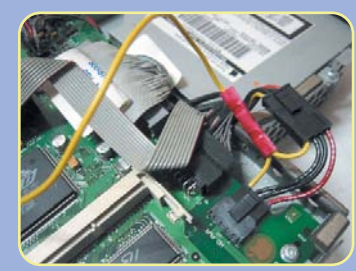

<sup>9</sup> Remova o conector preto que fica mais à direita na motherboard, perto do drive de CD; coloque em seu lugar o fornecido junto com a placa; na outra ponta, plugue de volta o original.

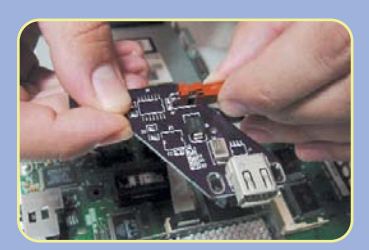

10 A outra ponta do fio amarelo vai no conector vermelho da plaquinha FireWire.

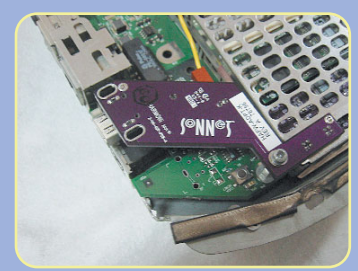

11 Insira a placa sobre os pinos da daughtercard no local que antes estava coberto pelo plástico preto. Aparafuse a placa sobre o espaçador, usando o parafuso que já existia no Mac.

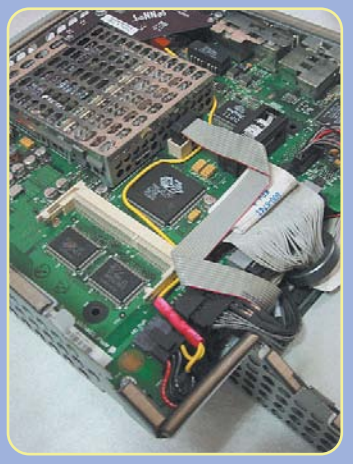

12 Não deixe o fio amarelo de qualquer jeito. Essa é a nossa sugestão de arrumação.

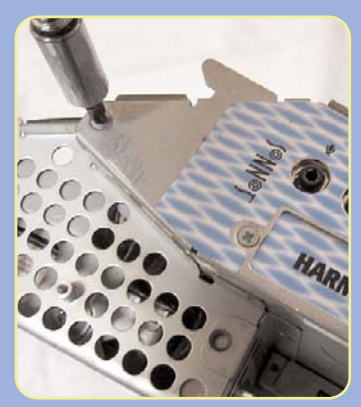

13 Aparafuse o novo painel lateral e termine de montar o iMac, de acordo com o passo 6 de "Abrindo o iMac (Revisão A, B, C)".

# *O custo da brincadeira*

### *Macs usados*

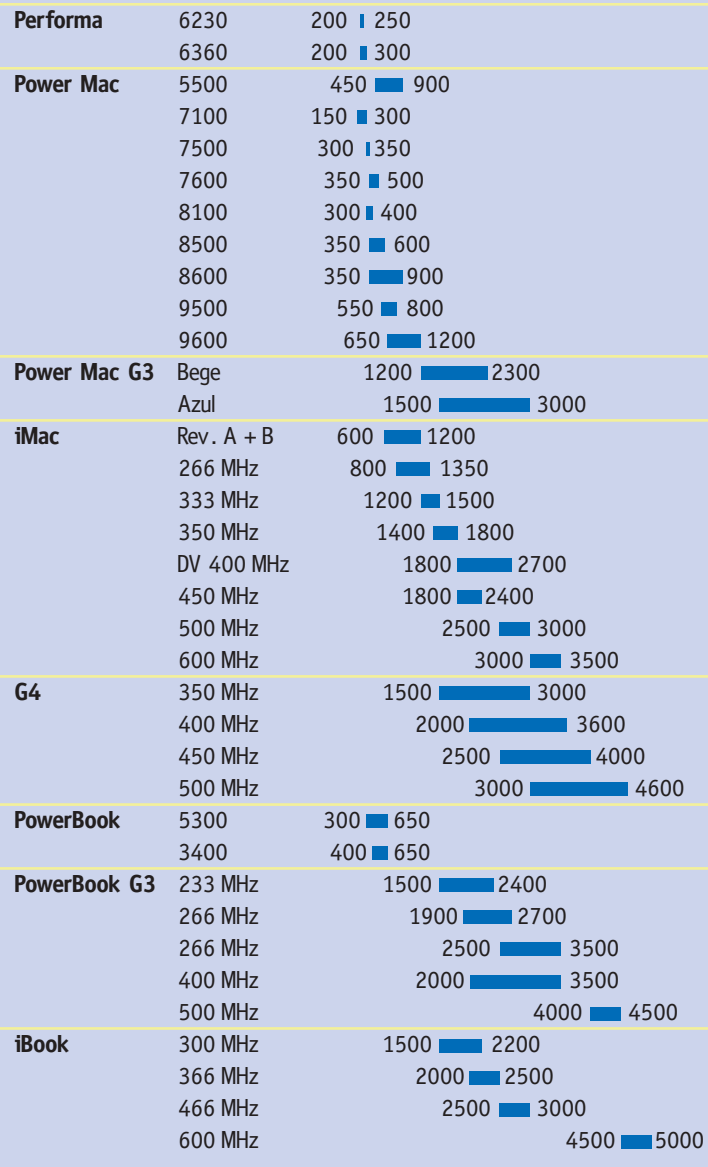

# *Memória RAM*

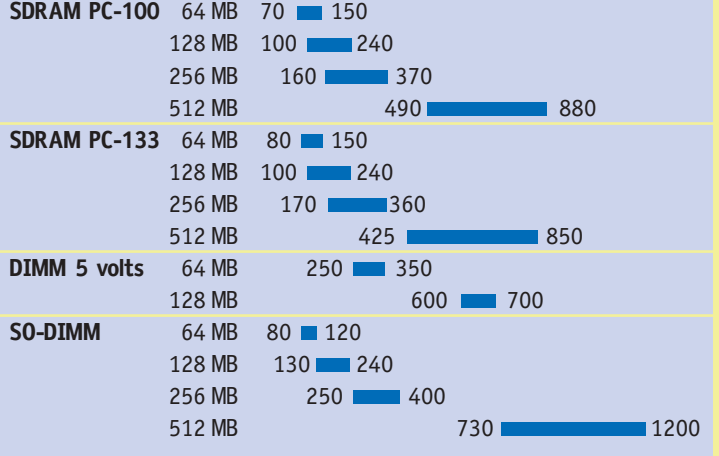

### *HDs SCSI*

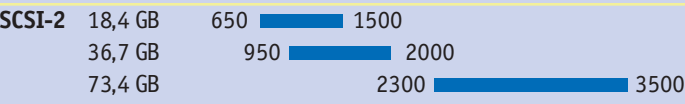

# *HDs IDE/ATA*

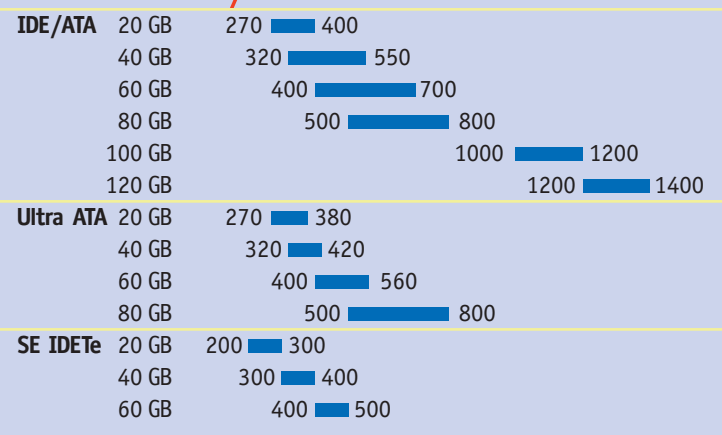

### *Drives externos*

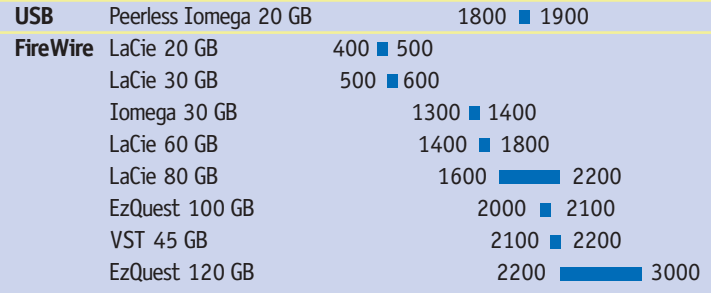

# *Gravadores externos*

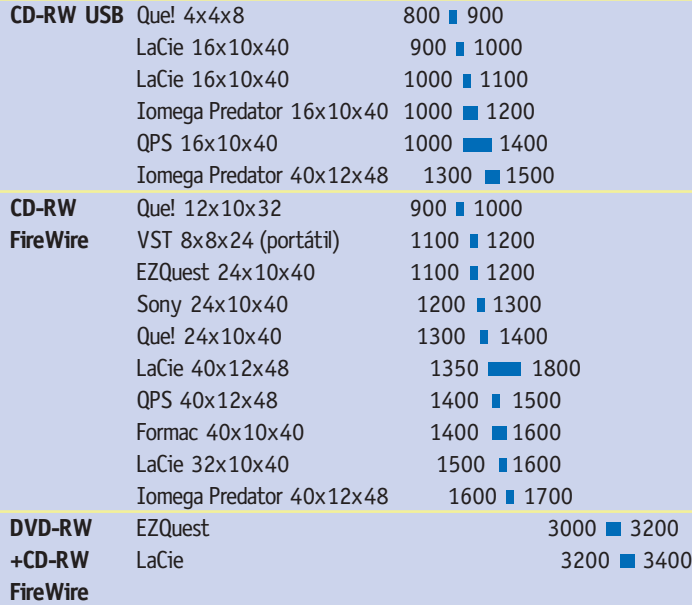

encontramos nas lojas ao lado para os produtos listados.

### *Outros drives externos*

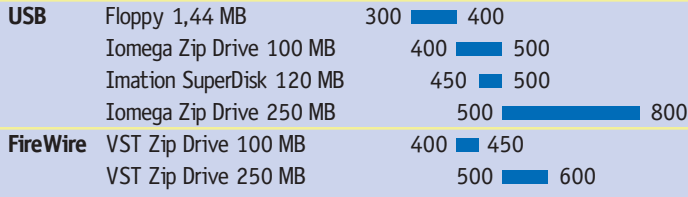

## *Mouses USB*

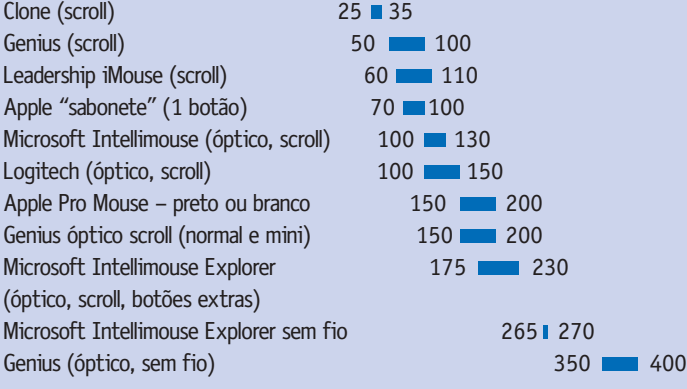

# *Teclados USB*

Apple Design Keyboard – colorido 150 200 Apple Pro Keyboard – preto ou branco 210 350 Microsoft Internet Keyboard 240 275

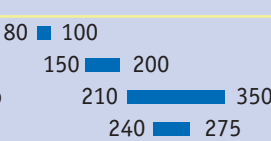

## *Placas PCI*

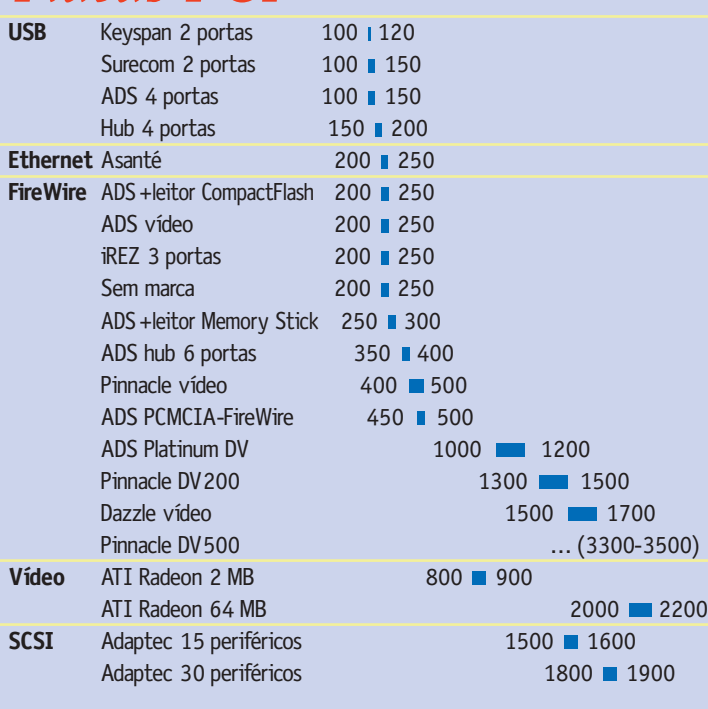

# As barras azuis compreendem as faixas de preço (em reais) que *Lojas consultadas*

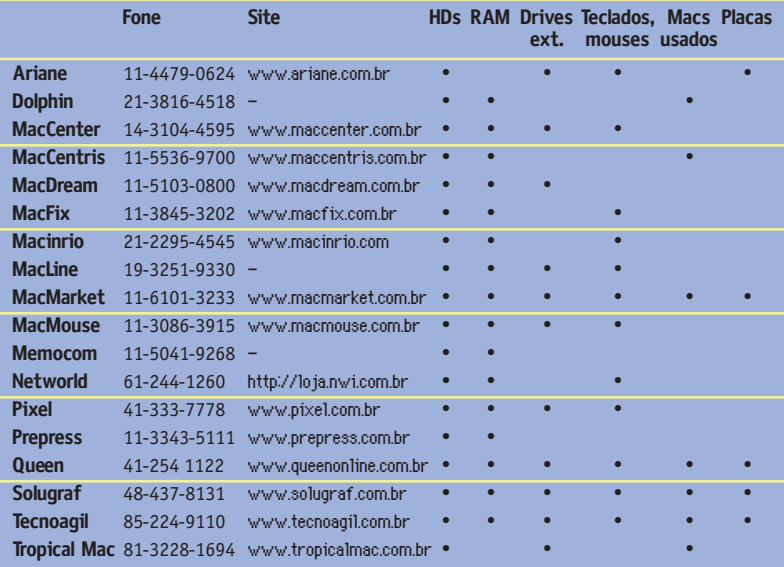

de trás (PowerBook G4 Titanium). O próprio manual do usuário da Apple ensina a fazer essa instalação. Esse é um upgrade que vale muito a pena, principalmente pela facilidade que se obtém de acessar a Internet de qualquer lugar da casa.

Outra atualização simples de fazer é através dos cartões PCMCIA (ou PC Cards ou CardBus, dependendo de quem fala com você). A vantagem é poder adicionar portas USB ou Fire-Wire a modelos que originalmente não as possuem, como os primeiros Power-Books G3, e assim poder usar periféricos externos de alta velocidade, como gravadores de CD. Todos os modelos de PowerBook G3 são compatíveis com esse padrão de cartão. No Mac OS X, instalar um cartão FireWire "de PC" da Kouwell foi ridículo de fácil: plugou, usou. O cartão não precisa de nenhum driver para funcionar e custa módicos US\$ 89.

As opções são várias e literalmente abrem novas portas para o seu laptop velho de guerra.

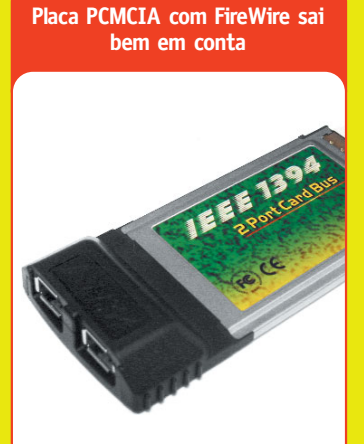

### *Vale a pena?*

Bem, atualizar um Mac pode ser uma tarefa complicada, que vai exigir tempo, grana e paciência. E por que passar por tudo isso? Uma simples resposta: Mac OS X. A mais recente versão do sistema operacional da Apple é bem mais rápida que suas antecessoras e traz inovações que nenhum macmaníaco pode perder. Além disso, o desenvolvimento do Mac OS 9 pela Apple parou definitivamente, e vários aplicativos já estão entrando numa nova geração, com versões exclusivas para o X. Com isso tudo, a defasagem tecnológica dos Macs parados no sistema clássico se fará sentir a partir de agora. Para fazer a conversão de sistema, porém, é imprescindível ter mais espaço em disco (só o sistema com seus aplicativos devora cerca de 1,5 GB) e muito mais memória (o mínimo para o OS X funcionar decentemente é 128 MB, e mesmo isso pode ser considerado pouco). Preenchendo esses requisitos, qualquer máquina da família G3 deverá se tornar utilizável com o OS X. Não vai virar um avião, mas nunca mais vai travar... e continuará recebendo aperfeiçoamentos no software no futuro a perder de vista. Por isso, se você ainda acha que é possível tirar "leite" do seu Mac antigo, faça o upgrade de hardware e atualize o sistema. Caso contrário, só podemos receitar uma outra solução: comprar um modelo mais novo. Porque não vai dar mais para ficar de fora do Mac OS X. M